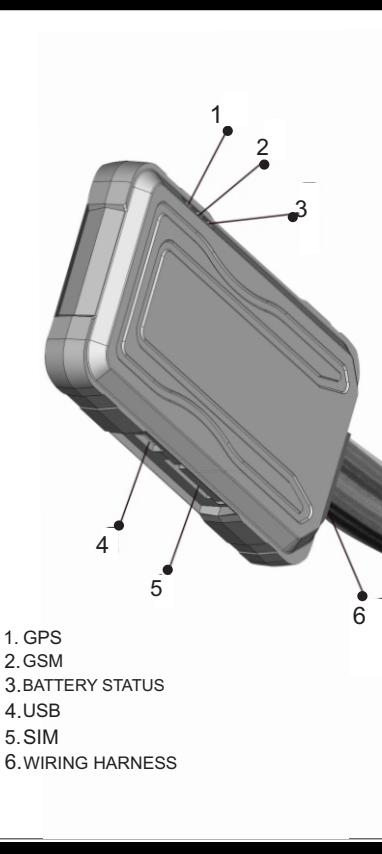

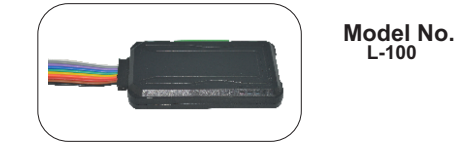

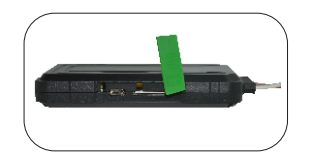

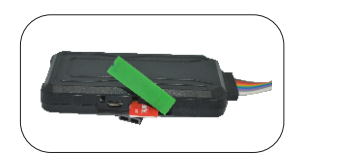

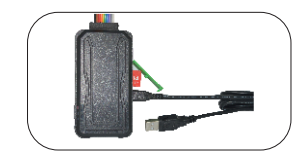

1. INTRODUCTION--------------------------------1 2.PACKAGING CONTENTS--------------------2 3.PRECAUTIONS ---------------------------------3 4. INSTALLATION PROCEDURE-------------4 5. SMS COMMANDS DISCRIPTION-------------5

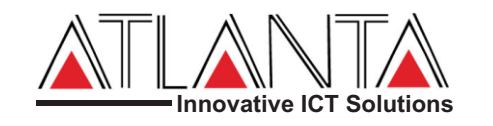

 **MANUAL VERSION # L100\_V0.1 Table of content**

6.TROUBLE SHOOTING-------------------------6

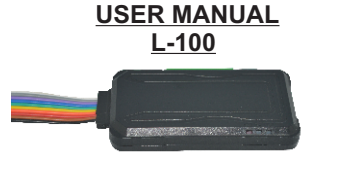

### **PACKAGING CONTENTS:**

 Unpack the **L-100** Box carefully, in the package you may find:

- 1. L-100 Tracking Device
- 2. Wiring harness
- 3. Fuse 4. Relay with socket \*
- 5.Panic button\*
- 6. User manual

vNote-Some of the accessories shown above are optional and need to be purchased separately 18.Over The Air (OTA) software updation.

### **Features**

- 1. High sensitive GPS chipset.
- 2. Combination of GPS, GSM/GPRS wireless network.
- 3. Durable and highly reliable GPS tracker.
- 4.Easy to install or hide in the vehicle to perform tracking.
- 5. Ideal for vehicle tracking and equipment/assets monitoring.
- 6.External DC power supply.
- 7. Configuration can be done via SMS commands. 8. Real-time GSM/GPS location monitoring on SMS and website.
- 9.Vehicle control with Immobilization. 10.Generation of reports on web-site in html/xls
- format. Reports include drive/stop summary, performance (based on speed), detail (with time,
- date, latitude, longitude, speed).
- 11.Replay and analysis of trip logs.
- 12.Add on users with customized access to web accounts
- 13.Door sense.
- 14.Vehicle control function (Ignition off/on) can be
- started /stopped by the user.. 15.Easy installation and easy SMS commands.
- 16.If wrong SMS command sent by the user then, L-
- 100 will delete SMS and send "SMS NOT
- ACCEPTED" to user mobile number.
- 17.User would get a map link on mobile with
- Latitude /longitude.
- 
- Insert SIM card in to the SIM Slot as shown, make sure that the mobile number is recorded
- LED indicator started glowing, if the internal Battery is charged
- ❖ Note:- Inserting SIM card will switch ON the device so remove the SIM card if the device is not fitted to vehicle to save internal battery.
- · Connect the device to the wired harness and wait for Indicators.
- Within 10 to 40 seconds, the unit will begin to work and acquire the GSM signal as well as the GPS signals.The GSM indicator (**GREEN LED**) will flash when the unit has registered with GSM network.
- · Once the GPS signal is valid. The GPS indicator (**BLUE LED**) starts blinking.
- · Both the indicators would be "ON", if no GSM & GPS signal available.
- · **RED LED** Indicates the battery charging, if LED is ON means Battery charging, Blinking means battery FULL
- · Use the following SMS commands to configure and start tracking.

19. User can get the ODOMETER reading on Mobile as well as on website. 20.Panic Button can be used to generate SMS in\ case of emergency.\* \*Note:-This function will work if you have additionally purchased the Panic Button Kit.

The GSM functionalities are dependent on the network. postpaid/prepaid SIM card can be used. Pay special attention to the amount of remaining credit & expiry date of mobile connection in case of prepaid SIM card.

 $\bullet$  Set up the required wiring as per the wiring diagram using the Harness and Fuse provided in the package

- 
- 
- 
- 
- 
- 
- 
- 
- 

APN (access point name) which is used to get to the GPRS gateway provided by network operator.

## **PRECAUTIONS:**

While washing the engine, protect the L-100 by all suitable means from being struck directly by water jet or flow.

"ARM MODE" commands will immediately bring the vehicle to a sudden halt. Hence, we strongly recommend that these commands should not be used when vehicle is moving, as sudden stop may result in some mishappening. **HARDWARE DESCRIPTION:**

- a. Power Requirement: 8V to 40V
- b. Normal operation temperature: -30°C to +80 °C
- c. Restricted operation temperature: Above -40°C
- and below +85 °C
- d. Storage temperature: -45°C to +90°C
- e. Humidity: 5% to 95%

### **INSTALLATION PROCEDURE:- Steps:-**

· Open the Green strip as shown.

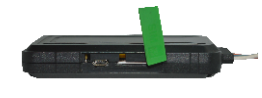

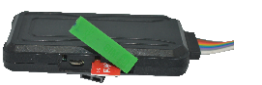

### **LED Indication**

- RED: Battery charging indication,  $ON \rightarrow B$ attery charging, Blinking, Battery charged.
- GREEN: GSM indication,  $ON \rightarrow out$  of network, Blinking at every sec. $\rightarrow$  GSM signal available.
- $\bullet$  BLUE : GPS indication, ON $\rightarrow$  GPS NOT FIX, Blinking at every sec.→GPS FIX

# **SMS COMMANDS DESCRIPTION:**

- 1.**PW::1234;<***password***> -** This command is used to change the password. After this command the password will be **1234**
- 2.**SYSSTARTZ::+919876543210;<***password***>** This command is used to register the L-100 with Subscriber number. Now L-100 will send alerts to the number **+919876543210**. Confirmation message "SYSTEM START HAS BEEN ACTIVATED" will be received.
- 3.**SYSSTOPZ<***password***>**

This command is used to stop the system with Subscriber number. (Now a new number can be registered with L-100).

- 4. **IMEI<***password***> -**L-100 will display International Mobile Equipment Identity Number (15 Digits).
- 5. **ARM<***password***> -**L-100 will start monitoring the vehicle. It will start sensing the doors & ignition, cut the ignition of the vehicle and confirmation message "ARM MODE HAS BEEN ACTIVATED" will be received.
- 7.**#CONFIG::APN::username::password;<***password***>**
- –This command is used to configure GPRS settings

### **TROUBLE SHOOTING:**

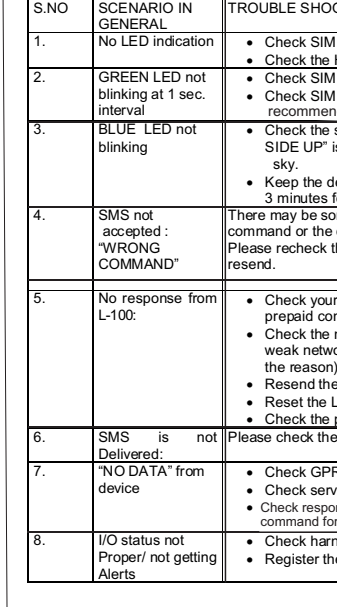

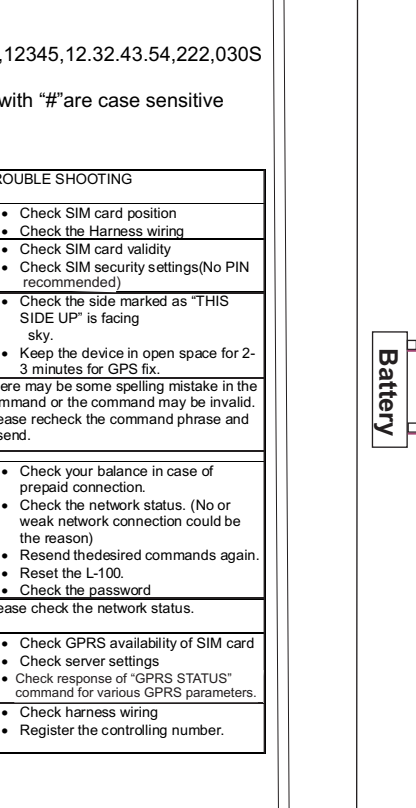

1. **DBT<xxxM/K><***password***>**" L-100,will send confirmation SMS a

 $\bullet$  xxx means digits from  $\bullet$  M means METERS **Example** – when w **DBT5OOM<6906>** 

of 50 degree from **10.SDBT<password** distance and angle 11. To port the device Command to port the L-100 to the L-100 to the L-100 to the L-100 to the L-100 to the L-100 to the E-100 to the L-100 to the L-100 to the L-100 to the C-100 to the L-100 to the L-100 to the L-100 to the C-100 to the C-100 t (with IP and PORT)

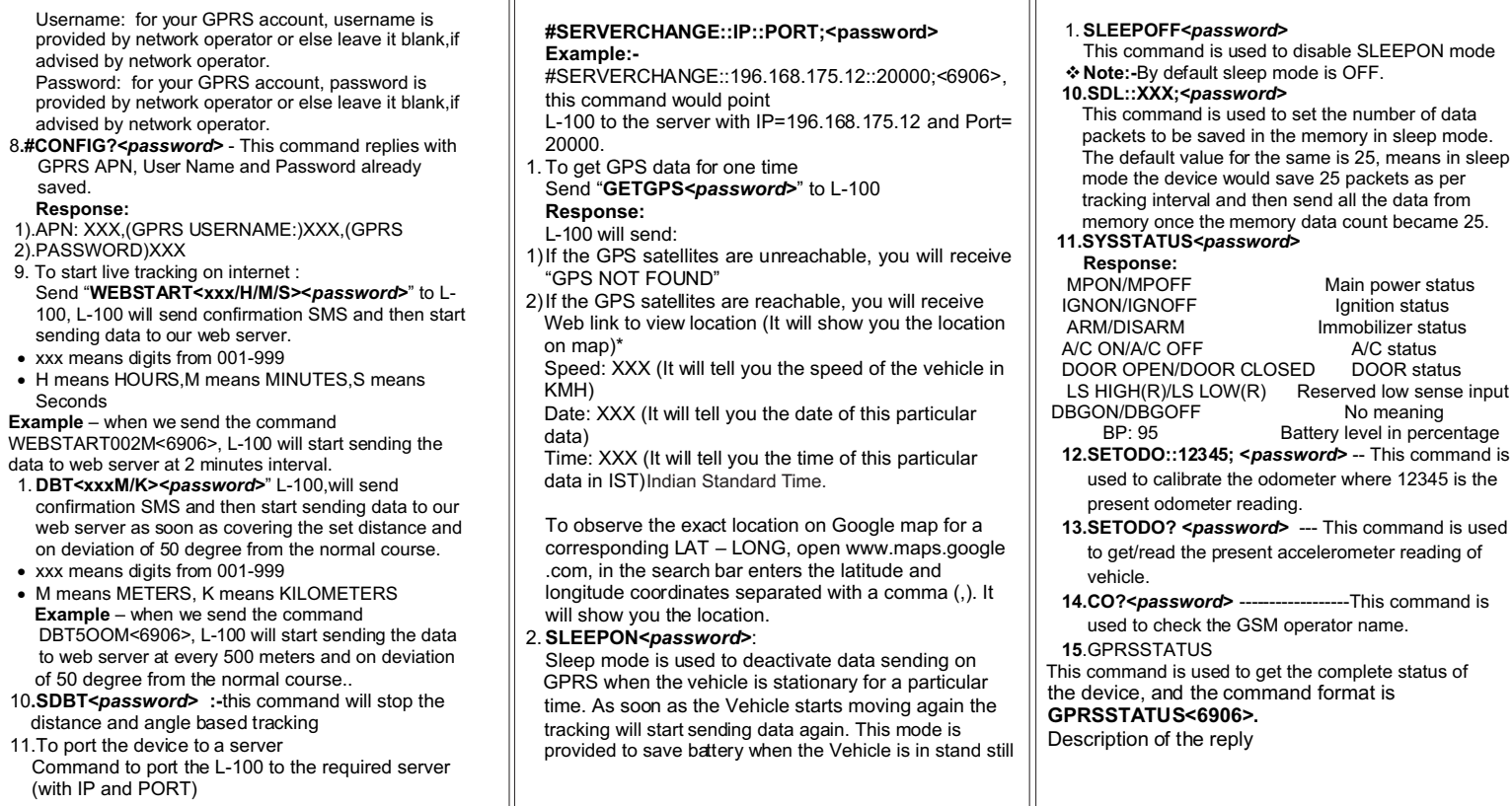

Username: for you provided by networ advised by network

provided by networ advised by network 8.#CONFIG?<passwo **GPRS APN, User N**  saved. **Response:** 1).APN: XXX.(GPRS 2).PASSWORD)XXX 9. To start live tracking  $Send$  "WEBSTART 100, L-100 will send sending data to our  $\bullet$  xxx means digits from  $\bullet$  H means HOURS, M Seconds **Example** – when we set WEBSTART002M<690

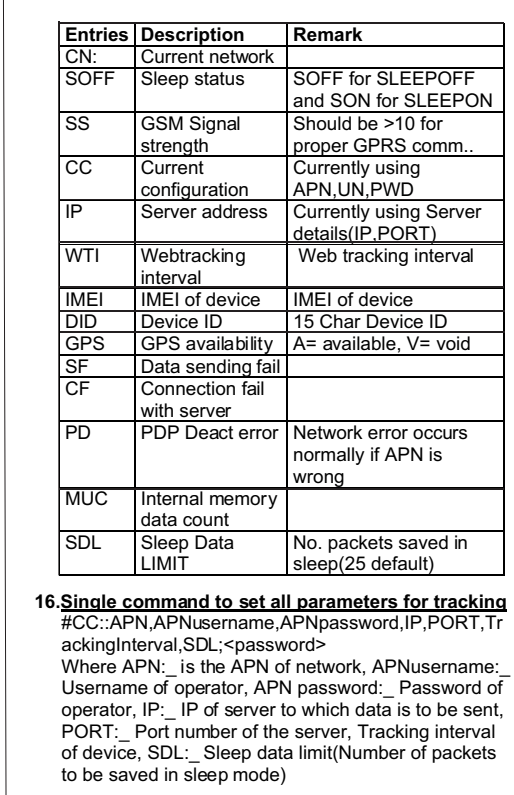

Eg: #CC::airtelgprs.com,abc,12345,12.32.43.54,222,030S

,25;<6906>

v**Note:** commands starts with "#"are case sensitive

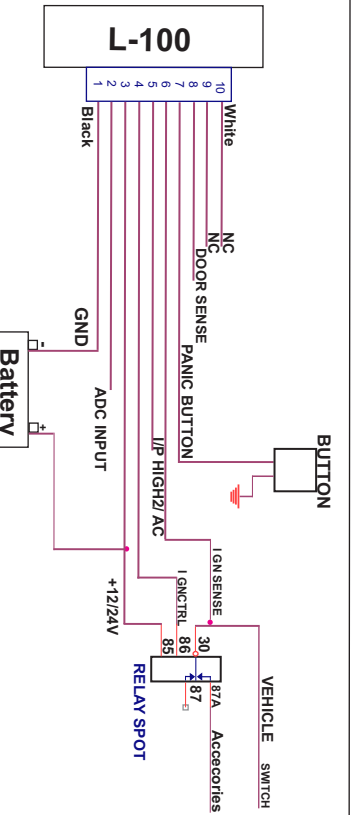

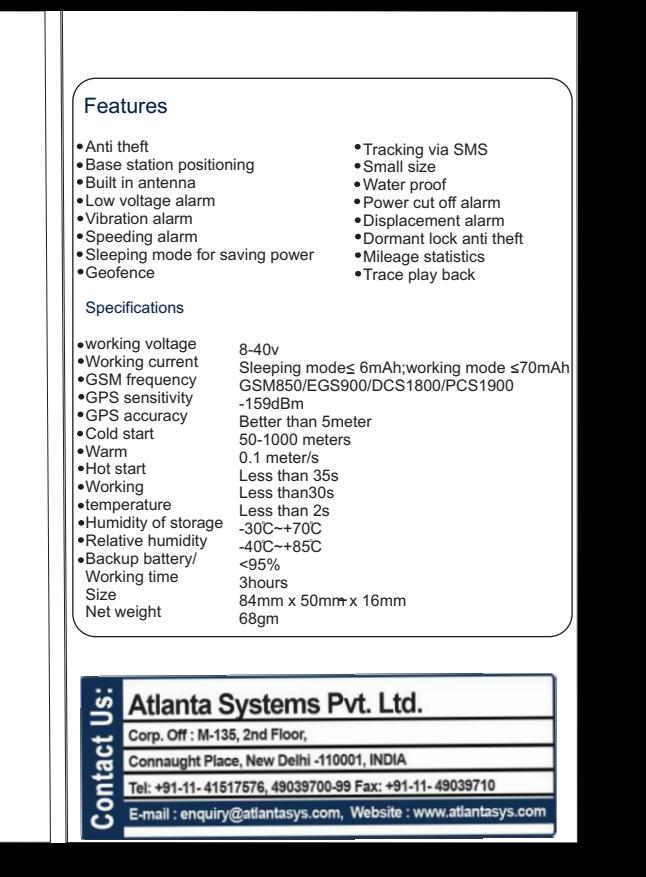